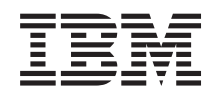

# System i Baza danych Rozwiązywanie problemów z bazą danych

*Wersja 6 wydanie 1*

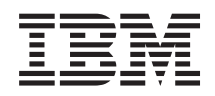

# System i Baza danych Rozwiązywanie problemów z bazą danych

*Wersja 6 wydanie 1*

#### **Uwaga**

Przed skorzystaniem z tych informacji oraz z produktu, którego dotyczą, należy przeczytać informacje zawarte w sekcji ["Uwagi",](#page-18-0) na stronie 13.

To wydanie dotyczy systemu operacyjnego IBM i5/OS (numer produktu 5761-SS1) wersja 6, wydanie 1, modyfikacja 0, a także wszystkich kolejnych wydań i modyfikacji, chyba że w nowych wydaniach zostanie określone inaczej. Wersja ta nie działa na wszystkich modelach komputerów z procesorem RISC ani na modelach z procesorem CISC.

## **Spis treści**

### **[Rozwiązywanie](#page-6-0) problemów z bazą**

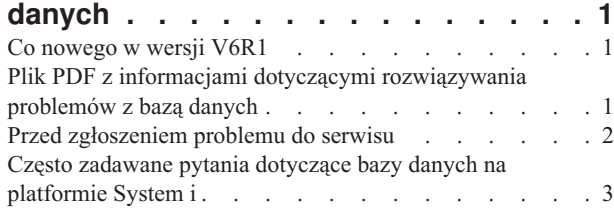

[Monitorowanie](#page-17-0) błędów w zbiorach bazy danych . . . . [12](#page-17-0) **[Dodatek.](#page-18-0) Uwagi . . . . . . . . . . . [13](#page-18-0)** Informacje dotyczące interfejsu [programistycznego](#page-20-0) . . . [15](#page-20-0) Znaki [towarowe](#page-20-0)  $\ldots$  . . . . . . . . . . . . [15](#page-20-0)

[Warunki](#page-20-0) . . . . . . . . . . . . . . . . [15](#page-20-0)

## <span id="page-6-0"></span>**Rozwiązywanie problemów z bazą danych**

Poniżej znajdują się informacje na temat rozwiązywania problemów oraz odpowiedzi na częste pytania dotyczące systemu baz danych DB2 for i5/OS.

**Uwaga:** Korzystając z przykładów kodu, użytkownik wyraża zgodę na warunki zapisane w sekcji ["Licencja](#page-17-0) na kod oraz [Informacje](#page-17-0) dotyczące kodu" na stronie 12.

### **Co nowego w wersji V6R1**

Poniżej omówiono nowe lub znacznie zmienione informacje zawarte w sekcji dotyczącej rozwiązywania problemów z bazą danych.

Do tematu "Często zadawane pytania dotyczące bazy danych na [platformie](#page-8-0) System i" na stronie 3 dodano nowe pytanie: Czy wyzwalacz SQL ma dostęp do bufora [wyzwalacza?](#page-15-0)

### **Znajdowanie nowych lub zmienionych informacji**

Aby ułatwić określenie obszarów, w których zostały wprowadzone zmiany techniczne, w Centrum informacyjnym zastosowano:

- symbol > służący do zaznaczania początku nowego lub zmienionego fragmentu;
- symbol « służący do zaznaczania końca nowego lub zmienionego fragmentu.

Nowe i zmienione informacje w plikach PDF mogą być oznaczone symbolem | na lewym marginesie.

Więcej informacji na temat zmian i nowości w bieżącej wersji zawiera Wiadomość dla użytkowników.

### **Plik PDF z informacjami dotyczącymi rozwiązywania problemów z bazą danych**

Informacje zawarte w tym temacie są także dostępne w postaci pliku PDF, który można wyświetlić i wydrukować.

Aby wyświetlić lub pobrać dokument w formacie PDF, kliknij odsyłacz Administrowanie bazą danych (około 270 kB).

### **Zapisywanie plików PDF**

Aby zapisać plik PDF na stacji roboczej w celu jego wyświetlenia lub wydrukowania, wykonaj następujące czynności:

- 1. Kliknij prawym przyciskiem myszy odsyłacz do pliku PDF w przeglądarce.
- 2. Kliknij opcję zapisania pliku PDF lokalnie.
- 3. Przejdź do katalogu, w którym ma zostać zapisany plik PDF.
- 4. Kliknij opcję **Zapisz**.

#### **Pobieranie programu Adobe Reader**

Do przeglądania i drukowania plików PDF potrzebny jest program Adobe Reader. Bezpłatną kopię tego programu można pobrać z [serwisu](http://www.adobe.com/products/acrobat/readstep.html) WWW firmy Adobe (www.adobe.com/products/acrobat/readstep.html) ...

### <span id="page-7-0"></span>**Przed zgłoszeniem problemu do serwisu**

Przed zgłoszeniem się do serwisu należy wykonać czynności z poniższej listy kontrolnej. Na liście kontrolnej znajdują się instrukcje dotyczące rozwiązywania najczęściej spotykanych problemów z systemem baz danych DB2 for i5/OS.

Należy kolejno wykonywać czynności z listy kontrolnej do chwili rozwiązania problemu lub stwierdzenia, że niezbędne jest zgłoszenie się do serwisu. W razie potrzeby zgłoszenia się do serwisu lista kontrolna pomaga zebrać informacje przydatne przedstawicielowi serwisu.

- 1. Zapoznaj się z pomocą elektroniczną i dokumentacją w Centrum informacyjnym i5/OS.
- 2. Sprawdź zawartość serwisu WWW Software [Knowledge](http://www-912.ibm.com/s_dir/slkbase.nsf/slkbase) Base w celu znalezienia rozwiązania podobnego problemu. Serwis Software Knowledge Base zawiera informacje na temat znanych problemów oraz odpowiedzi na często zadawane pytania.
- 3. Sprawdź, czy istnieje poprawka PTF związana z problemem. Spis listów przewodnich, posortowanych według

wydania, daty lub numeru poprawki, można znaleźć na stronach [Fixes](http://www.ibm.com/systems/support/i/fixes/index.html) oraz PTF Cover [Letters](http://www-912.ibm.com/a_dir/as4ptf.nsf/as4ptfhome)  $\ddot{\bullet}$ . List przewodni poprawki PTF zawiera informacje o określonej poprawce, numer wersji systemu, którego dotyczy poprawka, wymagania wstępne, skutki zastosowania poprawki itp. Aby zdobyć niezbędne poprawki PTF, należy

postępować zgodnie z instrukcjami na stronie WWW [Ordering](http://www.ibm.com/systems/support/i/fixes/orderfix.html) PTFs  $\mathbb{R}$ . Poprawki PTF można zamówić przez Internet, pocztą, wykorzystując usługi Program Services lub telefonicznie, korzystając z obsługi Voice Support.

- 4. Przeprowadź debugowanie programu, aby określić, czy problem nie występuje w oprogramowaniu dostarczonym przez firmę inną niż IBM. Jeśli sądzisz, że problem wiąże się z oprogramowaniem dostarczonym przez firmę inną niż IBM, skontaktuj się bezpośrednio ze sprzedawcą tego oprogramowania.
- 5. Na stronie WWW [Preventive](http://www-912.ibm.com/s_dir/sline003.nsf/sline003home) Service Planning dostępne są najnowsze poziomy pakietu poprawek bazy danych.
- 6. Poziom pakietu poprawek bazy danych (znanego także jako grupa poprawek PTF) można sprawdzić za pomocą komendy Praca z grupami PTF (Work with PTF Groups - WRKPTFGRP). Na przykład: WRKPTFGRP SF99*v0r*, gdzie *v* oznacza wersję, a *r* - wydanie.
	- v Jeśli grupa poprawek PTF nie została znaleziona, a problem jest pilny, należy przejść do następnego punktu.
	- v Jeśli grupa poprawek PTF nie została znaleziona, a problem nie jest pilny, należy zamówić odpowiednią grupę

poprawek PTF na stronie WWW [Preventive](http://www-912.ibm.com/s_dir/sline003.nsf/sline003home) Service Planning ...

- v Jeśli grupa poprawek PTF została znaleziona i jest to bieżący poziom, należy przejść do następnego punktu.
- v Jeśli grupa poprawek PTF została znaleziona, ale nie jest to bieżący poziom, a problem jest pilny, należy przejść do następnego punktu.
- v Jeśli grupa poprawek PTF została odnaleziona, ale nie jest to bieżący poziom, a problem nie jest pilny, należy

zamówić odpowiednią grupę poprawek PTF na stronie WWW [Preventive](http://www-912.ibm.com/s_dir/sline003.nsf/sline003home) Service Planning ...

7. Jeśli problem nie został rozwiązany za pomocą powyższych czynności, skontaktuj się z serwisem. Problemy można

zgłaszać elektronicznie na stronie WWW [Software](http://www-912.ibm.com/supporthome.nsf/document/32244842) Service Request<sup>12</sup>. Należy podać następujące informacje:

- v Poziom poprawki PTF.
- v Protokół zadania ze szczegółami. Aby uzyskać ten protokół, uruchom zapytanie w trybie DEBUG, a następnie sprawdź JOBLOG. Zapisz również ustawienia systemowe, pakiety SQL oraz dane narzędzia DB Monitor.
- v Szczegółowy opis czynności, która spowodowała powstanie problemu.
- v Zarządzanie zasobami oraz zadaniami:
	- QQRYDEGREE oraz CHGQRYA
	- Ustawienia pamięci oraz opcji MAX ACTIVE
	- Lista innych uruchomionych zadań i programów
- Statystyki zbiorów:
	- Wielkość obiektów
- <span id="page-8-0"></span>– Liczba wierszy
- Liczba indeksów
- v Historia problemu:
	- Wydajność aplikacji lub zapytania przed pojawieniem się problemu
	- Powtarzalność problemu
	- Zainstalowane poprawki
	- Ostatnia modernizacja
- v Opis wpływu problemu na działalność użytkownika

### **Często zadawane pytania dotyczące bazy danych na platformie System i**

Ten temat zawiera odpowiedzi na często zadawane pytania dotyczące systemu baz danych DB2 for i5/OS i języka SQL.

### **DB2 for i5/OS - podstawy**

- 1. Co to jest DB2 for [i5/OS?](#page-9-0)
- 2. Czy system DB2 for i5/OS jest częścią rodziny [produktów](#page-9-0) DB2?
- 3. Jak system DB2 for i5/OS ma się do innych [produktów](#page-10-0) DB2?
- 4. W jaki sposób można [rozpoznać](#page-10-0) poziom systemu DB2 for i5/OS?
- 5. Czy system zawiera [jakiekolwiek](#page-10-0) przykładowe bazy danych?
- 6. W jaki sposób można [zainstalować](#page-10-0) system DB2 for i5/OS?
- 7. W jaki sposób można autoryzować [użytkowników](#page-10-0) systemu DB2 for i5/OS?
- 8. W jaki sposób można [administrować](#page-10-0) systemem DB2 for i5/OS?
- 9. Czy można przypisać własne długie i krótkie nazwy tabelom i [kolumnom?](#page-10-0)

### **Zasoby dotyczące baz danych w Centrum informacyjnym i5/OS**

- 1. Gdzie można znaleźć [podręczniki](#page-11-0) dotyczące DB2?
- 2. Podczas [drukowania](#page-11-0) plików PDF wystąpiły problemy. Co należy zrobić?
- 3. Czy istnieją inne zasoby, które są pomocne podczas korzystania z Centrum [informacyjnego?](#page-11-0)

### **Współużytkowanie danych i migracja bazy danych**

- 1. W jaki sposób przenosić dane między DB2 a innymi [systemami?](#page-11-0)
- 2. W jaki sposób można [migrować](#page-11-0) istniejące bazy danych do systemu DB2 for i5/OS?
- 3. Czy w systemie DB2 for i5/OS można [przechowywać](#page-11-0) dane XML?
- 4. Czy za pomocą platformy System i można połączyć się z bazą danych DB2 na innej [platformie?](#page-11-0)

### **Zapytania w systemie i5/OS**

- 1. W jaki sposób znaleźć zapytania, które uzyskały dostęp do [określonego](#page-11-0) zbioru?
- 2. Czy IBM udostępnia [jakiekolwiek](#page-12-0) graficzne interfejsy zapytań dla tego systemu?

### **Zapytania SQL**

- 1. W jaki sposób można połączyć dwa [elementy](#page-12-0) tej samej tabeli?
- 2. W jaki sposób uruchomić instrukcje SQL ze zbioru [tekstowego?](#page-12-0)
- 3. W jaki sposób napisać zapytanie SQL, aby wyświetlić zbiór wierszy zakończonych wierszem [podsumowania?](#page-12-0)
- 4. W jaki sposób wybrać wiersze na podstawie bieżącej daty w polu liczbowym lub [znakowym?](#page-12-0)
- 5. Dlaczego po aktualizacji do nowszego wydania systemu [operacyjnego](#page-12-0) i5/OS zapytania są przetwarzane wolniej?
- <span id="page-9-0"></span>6. Czy w systemie można utworzyć alias dla tabeli, widoku lub zbioru fizycznego [znajdujących](#page-12-0) się na innym [systemie?](#page-12-0)
- 7. Jeśli pierwszy element [wieloelementowego](#page-13-0) zbioru bazy danych ma taką samą nazwę, jak sam zbiór, to jest to jedyny element tego zbioru, do którego można [uzyskać](#page-13-0) dostęp za pomocą SQL. W jaki sposób uzyskać dostęp do innego [elementu](#page-13-0) tego zbioru za pomocą SQL?

### **Komunikaty SQL**

- 1. W jakich sytuacjach [wyświetlane](#page-13-0) są komunikaty SQL?
- 2. Co oznacza kod [komunikatu](#page-13-0) SQL0901?
- 3. Gdzie można znaleźć listę [komunikatów](#page-13-0) i kodów SQL?

### **Pakiety SQL**

- 1. Czym są [pakiety](#page-13-0) SQL?
- 2. Jakie są zalety [korzystania](#page-13-0) z pakietów SQL?
- 3. Jakiego rodzaju dane są [przechowywane](#page-14-0) w pakietach SQL?
- 4. W jaki sposób [dowiedzieć](#page-14-0) się, jakie instrukcje zawiera pakiet SQL?
- 5. W jaki sposób [dowiedzieć](#page-14-0) się, czy pakiet SQL został użyty?

### **Procedury zapisane w bazie**

- 1. W jaki sposób można przejrzeć zawartość tabeli [wynikowej](#page-14-0) oraz parametry wyjścia wywołania procedury [zapisanej](#page-14-0) w bazie?
- 2. Czy programy napisane w języku RPG lub COBOL mogą być [wykorzystane](#page-14-0) jako procedury zapisane w bazie?
- 3. Została utworzona procedura zawierająca instrukcje SQL odnoszące się do funkcji [zdefiniowanych](#page-14-0) przez [użytkownika.](#page-14-0) Przed wywołaniem procedury została wykonana instrukcja SET PATH, aby funkcje zostały [odnalezione.](#page-14-0) Dlaczego funkcje nie zostały odnalezione, kiedy wywołano procedurę?
- 4. W jaki sposób sprawdzić, czy [zachowana](#page-15-0) procedura istnieje, w jakiej bibliotece się znajduje i jakie są jej atrybuty?

### **Wyzwalacze**

- 1. Czym jest [wyzwalacz?](#page-15-0)
- 2. Dlaczego po aktualizacji systemu [operacyjnego](#page-15-0) i5/OS program wyzwalany nie działa?
- 3. Czy wyzwalacz SQL ma dostęp do bufora [wyzwalacza?](#page-15-0) |

### **DB2 for i5/OS - podstawy**

1. Co to jest DB2 for i5/OS?

DB2 for i5/OS to menedżer relacyjnych baz danych w pełni zintegrowany z platformą IBM System i. Dzięki integracji system baz danych DB2 for i5/OS jest łatwy w użyciu i zarządzaniu. DB2 for i5/OS udostępnia także cały szereg funkcji, takich jak wyzwalacze, procedury składowane i dynamiczne indeksy bitmapowe, które są wykorzystywane przez wiele aplikacji. Mogą to być zarówno tradycyjne aplikacje oparte na hostach, aplikacje typu klient/serwer, jak i aplikacje inteligentnej analizy danych.

Interfejs do systemu DB2 for i5/OS to licencjonowany program IBM DB2 Query Manager and SQL Development Kit for i5/OS, który umożliwia interaktywne tworzenie zapytań i generowanie raportów, a ponadto zawiera prekompilatory i narzędzia ułatwiające pisanie aplikacji SQL w językach programowania wysokiego poziomu. Zgodna ze standardem przemysłowym SQL implementacja tego języka w systemie i5/OS pozwala definiować i zmieniać dane, a także tworzyć zapytania i określać prawa dostępu. Implementacja ta działa równie dobrze w przypadku zbiorów i5/OS, jak i tabel SQL.

[Powrót](#page-8-0) do pytań

#### 2. **Czy system DB2 for i5/OS jest częścią rodziny produktów DB2?**

Tak. System DB2 for i5/OS jest produktem z rodziny DB2, która zawiera także bazę danych DB2 dla systemu z/OS oraz bazę danych DB2 dla systemów Linux, UNIX i Windows.

[Powrót](#page-8-0) do pytań

#### <span id="page-10-0"></span>3. **Jak system DB2 for i5/OS ma się do innych produktów z rodziny DB2?**

Każdy produkt z rodziny DB2 ma własny, unikalny kod oraz funkcje i składnię SQL. Jednak pewne elementy technologii są wspólne dla wszystkich produktów DB2. Więcej informacji na temat związków między produktami z rodziny DB2 zawierają następujące zasoby:

- Strona WWW Selected common SQL features for developers of portable DB2 [applications](http://www.ibm.com/developerworks/db2/library/techarticle/db2common/)  $\ddot{\bullet}$  zawiera informacje na temat funkcji języka SQL dostępnych we wszystkich produktach DB2.
- Strona WWW [Understanding](http://www.ibm.com/servers/enable/site/education/wp/b14e/index.html) IBM DB2 for i5/OS and the DB2 Product Family zawiera opis miejsca systemu DB2 for i5/OS w rodzinie produktów DB2 i szczegółowe informacje na temat jego funkcji.
- Strona WWW DB2 for i5/OS Porting [Information](http://www.ibm.com/servers/enable/site/db2/porting.html) zawiera podręczniki dotyczące przenoszenia danych między produktami z rodziny DB2. W podręcznikach tych opisana jest też w skrócie historia rodziny produktów D<sub>B2</sub>.

[Powrót](#page-8-0) do pytań

#### 4. **W jaki sposób można rozpoznać poziom systemu DB2 for i5/OS?**

Jeśli używany jest produkt z rodziny System i, używany jest także system DB2 for i5/OS. Wersja systemu baz danych DB2 for i5/OS zależy od systemu operacyjnego i5/OS i jest niezależna od wersji bazy danych DB2. Ponieważ DB2 for i5/OS jest częścią systemu operacyjnego i5/OS, jego wersja, wydanie i poziom modyfikacji są takie same jak wersja, wydanie i poziom modyfikacji systemu operacyjnego. Najczęściej wyraża się to w postaci V*x*R*y*M*z*, gdzie *x* oznacza wersję, *y* wydanie, a *z* - modyfikację. Jeśli nie znasz wersji, wydania i modyfikacji systemu operacyjnego, wykonaj następujące czynności:

- a. Kliknij prawym przyciskiem myszy system w programie System i Navigator.
- b. Wybierz opcję **Właściwości**.
- c. Kliknij zakładkę **Ogólne**, jeśli nie została jeszcze wybrana.

[Powrót](#page-8-0) do pytań

#### 5. **Czy system zawiera jakiekolwiek przykładowe bazy danych?**

Tak. Przykładowe tabele i dostarczona wraz z systemem procedura składowana do ich tworzenia znajdują się w temacie Przykładowe tabele DB2 for i5/OS w kolekcji dotyczącej programowania SQL.

[Powrót](#page-8-0) do pytań

#### 6. **W jaki sposób można zainstalować system DB2 for i5/OS?**

Instalowanie systemu DB2 for i5/OS nie jest konieczne. Jest on dostarczany wraz z wydaniem systemu operacyjnego i5/OS.

[Powrót](#page-8-0) do pytań

#### 7. **W jaki sposób można autoryzować użytkowników systemu DB2 for i5/OS?**

Dostęp do obiektów DB2 można kontrolować za pomocą instrukcji języka SQL GRANT i REVOKE oraz interfejsów bezpieczeństwa systemu operacyjnego i5/OS. Więcej informacji zawiera temat Zabezpieczanie zbiorów bazy danych w kolekcji dotyczącej programowania baz danych. Do autoryzowania użytkowników można także użyć programu System i Navigator. Więcej informacji zawiera temat Autoryzowanie użytkowników i grup za pomocą programu System i Navigator.

[Powrót](#page-8-0) do pytań

#### 8. **W jaki sposób można administrować systemem DB2 for i5/OS?**

Systemem DB2 for i5/OS można administrować za pomocą programu System i Navigator, który zawiera narzędzie do pracy z bazami danych. Czynności administracyjne można wykonywać zarówno w tradycyjnym widoku drzewa bazy danych, jak i za pomocą wizualnej reprezentacji obiektów bazy danych, nazywanej *Database Navigator*. Informacje o korzystaniu z programu Database Navigator zawiera temat Odwzorowywanie bazy danych. [Powrót](#page-8-0) do pytań

#### 9. **Czy można przypisać własne długie i krótkie nazwy tabelom i kolumnom?**

Tak. Szczegółowa instrukcja znajduje się na stronie WWW [Co-existing](http://www.ibm.com/systemi/db2/longsqltable.htm) with long SQL table and column names

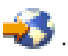

### <span id="page-11-0"></span>**Zasoby dotyczące baz danych w Centrum informacyjnym i5/OS**

1. **Gdzie można znaleźć podręczniki dotyczące DB2?**

Odnośniki do podręczników w formacie PDF dotyczących baz danych można znaleźć w kategorii Baza danych dostępnej w drzewie nawigacyjnym Centrum informacyjnego. [Powrót](#page-8-0) do pytań

#### 2. **Podczas drukowania plików PDF wystąpiły problemy. Co należy zrobić?**

Aby wyświetlić lub wydrukować plik PDF, dobrze jest zapisać go najpierw na stacji roboczej. Aby zapisać plik PDF, należy wykonać następujące czynności:

- a. Kliknij prawym przyciskiem myszy odsyłacz do pliku PDF w przeglądarce.
- b. Kliknij opcję zapisania pliku PDF lokalnie.
- c. Przejdź do katalogu, w którym ma zostać zapisany plik PDF.
- d. Kliknij opcję **Zapisz**.

[Powrót](#page-8-0) do pytań

3. **Czy istnieją inne zasoby, które są pomocne podczas korzystania z Centrum informacyjnego?**

Więcej informacji zawiera temat Centrum informacyjne - często zadawane pytania. Sekcja z często zadawanymi pytaniami zawiera wskazówki ułatwiające korzystanie z Centrum informacyjnego.

[Powrót](#page-8-0) do pytań

### **Współużytkowanie danych i migracja bazy danych**

1. **W jaki sposób przenosić dane między DB2 a innymi systemami?**

Dane znajdujące się na różnych systemach można importować (ładować) lub eksportować (rozładowywać) za pomocą komend Kopiowanie ze zbioru importu (CPYFRMIMPF) i Kopiowanie do zbioru importu (CPYTOIMPF). Instrukcje zawiera temat Importowanie i eksportowanie danych między systemami.

[Powrót](#page-8-0) do pytań

#### 2. **W jaki sposób można migrować istniejące bazy danych do systemu DB2 for i5/OS?**

IBM udostępnia kilka podręczników dotyczących przenoszenia danych do DB2 for i5/OS z innych systemów baz danych, takich jak Oracle czy SQL Server. Podręczniki te znajdują się na stronie DB2 for i5/OS [Porting](http://www.ibm.com/servers/enable/site/db2/porting.html)

[Information](http://www.ibm.com/servers/enable/site/db2/porting.html)  $\rightarrow$ 

[Powrót](#page-8-0) do pytań

#### 3. **Czy w systemie DB2 for i5/OS można przechowywać dane XML?**

Tak. Więcej informacji na temat instalowania bazy danych z wykorzystaniem dostarczonych przykładowych danych, rzutowania danych SQL do dokumentu XML, składowania dokumentów XML w bazie danych oraz wyszukiwania i wyodrębniania danych z dokumentów XML zawiera podręcznik XML Extender Administration

and Programming .

[Powrót](#page-8-0) do pytań

#### 4. **Czy za pomocą platformy System i można połączyć się z bazą danych DB2 na innej platformie?**

Tak. Więcej informacji zawiera sekcja User FAQs, znajdująca się w kolekcji tematów Distributed database programming.

[Powrót](#page-8-0) do pytań

### **Zapytania w systemie i5/OS**

#### 1. **W jaki sposób znaleźć zapytania, które uzyskały dostęp do określonego zbioru?**

Poniższe kroki opisują sposób utworzenia zestawienia wszystkich zapytań, które zawierają nazwę zbioru:

a. Użyj kodu znajdującego się w przykładzie "Przykład: [wyszukiwanie](#page-15-0) zapytań, które uzyskały dostęp do [określonego](#page-15-0) zbioru" na stronie 10, zastępując &LIBRARY i &FILE nazwami własnej biblioteki i zbioru.

- <span id="page-12-0"></span>b. Utwórz komendę FFINQ, korzystając z komendy Utworzenie komendy (Create Command - CRTCMD).
- c. Jako program do przetworzenia komendy podaj GETQRYPRM.
- [Powrót](#page-8-0) do pytań

#### 2. **Czy IBM udostępnia jakiekolwiek graficzne interfejsy zapytań dla tego systemu?**

Tak. Oprogramowanie graficznego interfejsu zapytań udostępnione z systemem obejmuje rozwiązania DB2 [Query](http://www.ibm.com/software/data/qmf)

[Management](http://www.ibm.com/software/data/qmf) Facility i DB2 Web [Query](http://www.ibm.com/software/data/db2imstools/db2tools/db2wqt) Tool  $\rightarrow$ . [Powrót](#page-8-0) do pytań

### **Zapytania SQL**

#### 1. **W jaki sposób można połączyć dwa elementy tej samej tabeli?**

Dwa elementy tej samej tabeli można połączyć, tworząc alias dla jednego elementu, a następnie używając utworzonego aliasu do połączenia. Aby utworzyć alias przy użyciu języka SQL, należy zapoznać się z tematem Creating and using ALIAS names lub Creating database objects.

[Powrót](#page-8-0) do pytań

#### 2. **W jaki sposób uruchomić instrukcje SQL ze zbioru tekstowego?**

Aby uruchomić instrukcje SQL ze zbioru tekstowego, użyj komendy Uruchomienie instrukcji SQL (Run SQL Statements - RUNSQLSTM). Można również uruchomić zbiór tekstowy na komputerze PC lub w zintegrowanym systemie plików, używając opcji Uruchamianie skryptów SQL w programie System i Navigator. Więcej informacji zawiera temat Przesyłanie zapytań do bazy danych za pomocą skryptów SQL.

[Powrót](#page-8-0) do pytań

#### 3. **W jaki sposób napisać zapytanie SQL, aby wyświetlić zbiór wierszy zakończonych wierszem podsumowania?**

Aby dołączyć wiersz podsumowania jako wiersz na końcu listy elementów, należy użyć instrukcji UNION; rozwiązanie to ilustruje poniższy przykład:

```
SELECT 'ITEM' AS ROWTYPE, PARTID, PRICE
   FROM PART
UNION
SELECT 'TOTAL' AS ROWTYPE, 0 AS PARTID, SUM( PRICE ) AS PRICE
   FROM PART
ORDER BY ROWTYPE, PARTID
```
Aby wiersz podsumowania znalazł się na końcu tabeli wynikowej, należy dodać klauzulę Order By.

[Powrót](#page-8-0) do pytań

#### 4. **W jaki sposób wybrać wiersze na podstawie bieżącej daty w polu liczbowym lub znakowym?**

Funkcja SQL CurDate zwraca jako wynik datę, która nie może zostać bezpośrednio porównana z liczbą lub niesformatowaną wartością znakową. Dlatego przed porównaniem należy wykonać konwersję. Użyj funkcji SQL, aby otrzymać rok, miesiąc i dzień podanej daty w postaci liczb całkowitych, a następnie utwórz datę typu liczbowego w postaci RRRRMMDD. Kod znajduje się w temacie "Przykład: [wybieranie](#page-16-0) rekordów na podstawie [bieżącej](#page-16-0) daty" na stronie 11.

[Powrót](#page-8-0) do pytań

#### 5. **Dlaczego po aktualizacji do nowszego wydania systemu operacyjnego i5/OS zapytania są przetwarzane wolniej?**

Po wykonaniu aktualizacji z wersji V4R4 do nowszej wersji lub wydania mogą wystąpić pewne problemy związane w wydajnością przetwarzania zapytań. Rozwiązanie problemu można znaleźć w dokumentacji [IBM](http://www.ibm.com/support/docview.wss?uid=nas1f865c1d0f9fa573f86256a5b0049ffc1) DB2

UDB Query [Performance](http://www.ibm.com/support/docview.wss?uid=nas1f865c1d0f9fa573f86256a5b0049ffc1) Behavior Changes Since R440 ...

[Powrót](#page-8-0) do pytań

6. **Czy w systemie można utworzyć alias dla tabeli, widoku lub zbioru fizycznego znajdujących się na innym systemie?**

Nie. Podczas tworzenia aliasu należy upewnić się, że tabela, widok lub zbiór fizyczny, dla których jest on tworzony, znajduje się na bieżącym systemie. Więcej informacji, wraz z przykładami składni, znajduje się w temacie CREATE ALIAS.

<span id="page-13-0"></span>7. Jeśli pierwszy element wieloelementowego zbioru bazy danych ma taką samą nazwę, jak sam zbiór, to jest to **jedyny element tego zbioru, do którego można uzyskać dostęp przy pomocy SQL. W jaki sposób uzyskać dostęp do innego elementu tego zbioru przy pomocy SQL?**

Można utworzyć alias wskazujący na pierwszy element, do którego użytkownik chce uzyskać dostęp.

Przykład 2: tworzenie aliasu o nazwie SPRZEDAŻ STYCZEŃ, wskazującego na element STYCZEŃ w tabeli SPRZEDAŻ. Tabela ta ma 12 elementów (po jednym na każdy miesiąc).

CREATE ALIAS SPRZEDAŻ STYCZEŃ FOR SPRZEDAŻ(STYCZEŃ)

Pełny przykład znajduje się w jednym z tematów pokrewnych dotyczących SQL - CREATE ALIAS. [Powrót](#page-8-0) do pytań

### **Komunikaty SQL**

#### 1. **W jakich sytuacjach wyświetlane są komunikaty SQL?**

Komunikaty SQL są wyświetlane, gdy system DB2 for i5/OS zwróci kod błędu aplikacji, która z niego korzysta. Tekst komunikatu jest wyświetlany lub zapisywany do protokołu podczas działania bazy lub aplikacji.

[Powrót](#page-9-0) do pytań

#### 2. **Co oznacza komunikat SQL0901?**

SQL0901: wystąpił błąd systemowy SQL. Jest to ogólny komunikat dla wszystkich błędów. Więcej informacji o kodzie SQL0901 zawiera temat SQL messages and codes.

[Powrót](#page-9-0) do pytań

#### 3. **Gdzie można znaleźć listę komunikatów i kodów SQL?**

Pełną listę komunikatów i kodów SQL zawiera temat SQL messages and codes. Można również skorzystać z narzędzia do znajdowania komunikatów SQL.

Aplikacja może wysłać komunikat SQL, odnoszący się do dowolnego kodu SQLCODE, do protokołu zadania po podaniu ID komunikatu oraz tekstu zastępującego w komendach CL: Odtworzenie komunikatu (Retrieve Message - RTVMSG), Wysłanie komunikatu programu (Send Program Message - SNDPGMMSG) oraz Wysłanie komunikatu użytkownika (Send User Message - SNDUSRMSG).

[Powrót](#page-9-0) do pytań

### **Pakiety SQL**

### 1. **Czym są pakiety SQL?**

Pakiety SQL są obiektami, które nie zmieniają się w czasie, i które są wykorzystywane do przechowywania informacji związanych z przygotowanymi instrukcjami SQL. Korzysta z nich interfejs Open Database Connectivity (ODBC), jeśli pole Extended Dynamic jest zaznaczone dla źródła danych. Pakiety są również używane przez aplikacje wykorzystujące funkcje API.

[Powrót](#page-9-0) do pytań

### 2. **Jakie są zalety korzystania z pakietów SQL?**

Pakiety SQL są zasobami współużytkowanymi, dlatego po przygotowaniu instrukcji informacje są dostępne dla wszystkich użytkowników pakietu. Oszczędza się w ten sposób czas przetwarzania, szczególnie gdy wielu użytkowników używa identycznych lub podobnych instrukcji. Pakiety SQL nie zmieniają się w czasie, więc informacje zostają zachowane po zakończeniu zadania oraz po ponownym uruchomieniu systemu. Pakiety SQL mogą być składowane i odczytywane w innych systemach. W przeciwieństwie do nich, dynamiczne instrukcje SQL wymagają wykonania przetwarzania wstępnego przez każdego użytkownika dla poszczególnych instrukcji, a dodatkowo operacja ta musi zostać wykonana przed każdym uruchomieniem aplikacji.

Pakiety SQL umożliwiają przechowywanie w systemie informacji statystycznych o instrukcjach SQL, co może mieć wpływ na podejmowanie prawidłowych decyzji odnośnie czasu, przez który kursory zostają wewnętrznie otwarte, jak również sposobu przetwarzania danych niezbędnych dla zapytania. Informacje te są współużytkowane przez użytkowników oraz przechowywane w celu wykorzystania w przyszłości. W przypadku dynamicznych instrukcji SQL informacje te muszą być ustalane dla każdego zadania i dla każdego użytkownika.

#### <span id="page-14-0"></span>3. **Jakiego rodzaju dane są przechowywane w pakietach SQL?**

Pakiet SQL zawiera wszystkie informacje niezbędne do uruchomienia przygotowanej instrukcji. Są to: rejestr nazw instrukcji, tekst instrukcji, wewnętrzne drzewo analizy dla instrukcji, definicje wszystkich tabel i pól, których dotyczy instrukcja, oraz plan dostępu zapytania niezbędny do uzyskania dostępu do tabel podczas wykonywania instrukcji.

[Powrót](#page-9-0) do pytań

#### 4. **W jaki sposób dowiedzieć się, jakie instrukcje zawiera pakiet SQL**?

Komenda Drukowanie informacji SQL (Print SQL Information - PRTSQLINF) tworzy raport zawierający wszystkie instrukcje SQL oraz informacje o planach dostępu wykorzystywanych podczas uzyskiwania dostępu do danych.

[Powrót](#page-9-0) do pytań

#### 5. **W jaki sposób dowiedzieć się, czy pakiet SQL został użyty?**

Komenda Drukowanie informacji SQL (Print SQL Information - PRTSQLINF) tworzy raport zawierający wszystkie instrukcje SQL oraz informacje o planach dostępu wykorzystywanych podczas uzyskiwania dostępu do danych. Należy wykorzystać monitorowanie bazy danych, które utworzy protokół o przetwarzaniu instrukcji SQL w systemie. Monitorowanie dołącza nazwy pakietów do podsumowania rekordów SQL. Poniższe instrukcje przedstawiają pakiet, operacje SQL oraz tekst instrukcji:

SELECT qqc103, qqc21, qq1000 from <db monitor file>

W przypadku mechanizmu ODBC można również poszukać w protokole zadania komunikatu Extended Dynamic has been disabled (Opcja Extended Dynamic została wyłączona), aby stwierdzić, czy mechanizm ODBC był w stanie użyć pakietu SQL.

[Powrót](#page-9-0) do pytań

Więcej często zadawanych pytań dotyczących pakietów SQL znajduje się na stronie WWW DB2 [Universal](http://www.ibm.com/systemi/db2/sqlperffaq.htm) Database

for iSeries Frequently Asked Questions: Improving [Performance](http://www.ibm.com/systemi/db2/sqlperffaq.htm) with SQL Packages

### **Procedury zapisane w bazie**

1. **W jaki sposób można przejrzeć zawartość tabeli wynikowej oraz parametry wyjścia wywołania procedury zapisanej w bazie?**

Aby uruchomić procedurę w programie System i Navigator, należy skorzystać z funkcji Uruchamianie skryptów SQL. Najpierw otwórz okno narzędzia Uruchamianie skryptów SQL. Następnie wywołaj procedurę zapisaną w bazie, korzystając z instrukcji CALL i przekaż wymagane parametry do instrukcji, po czym uruchom procedurę. Parametry zostaną zwrócone do zakładki Zestaw wynikowy, a parametry wyjścia zostaną wyświetlone na zakładce Komunikaty.

[Powrót](#page-9-0) do pytań

#### 2. **Czy programy napisane w języku RPG lub COBOL mogą być wykorzystane jako procedury zapisane w bazie?**

Tak. DB2 for i5/OS obsługuje zewnętrzne procedury składowane, które umożliwiają wywoływanie istniejących programów wysokiego poziomu jako procedur składowanych. Aby zarejestrować te programy jako procedury zapisane w bazie, należy użyć instrukcji CREATE PROCEDURE.

[Powrót](#page-9-0) do pytań

3. **Została utworzona procedura zawierająca instrukcje SQL odnoszące się do funkcji zdefiniowanych przez użytkownika. Przed wywołaniem procedury została wykonana instrukcja SET PATH, aby funkcje zostały odnalezione. Dlaczego funkcje nie zostały odnalezione, kiedy wywołano procedurę?**

Instrukcję SET PATH należy uruchomić przed instrukcją CREATE PROCEDURE. Ścieżka dla instrukcji statycznych w prekompilowanych programach jest określona, gdy utworzony jest program. W przypadku instrukcji CREATE PROCEDURE utworzony zostanie program SQL C. Dynamiczne instrukcje w procedurze używają bieżącej ścieżki, a statyczne instrukcje w procedurze korzystają ze ścieżki używanej w momencie utworzenia. Dotyczy to również instrukcji CREATE FUNCTION.

<span id="page-15-0"></span>4. W jaki sposób sprawdzić, czy zachowana procedura istnieje, w jakiej bibliotece się znajduje i jakie są jej **atrybuty?**

Aby sprawdzić, jakie procedury są zapisane w bazie systemu, należy wysłać zapytanie do widoku katalogu SYSPROCS. Na przykład:

SELECT \* from sysprocs where routine\_name = 'MOJPROC' and routine\_schema = 'MOJABIB'

Polecenie to sprawdzi, czy w bazie istnieje zapisana procedura o nazwie *mojproc* w *mojabib*. Jeśli użytkownik nie zna biblioteki procedury, należy pominąć część *routine\_schema* w warunkach wyszukiwania. Definicje wszystkich kolumn w katalogu SYSPROCS zawiera temat Tabele i widoki w katalogu i5/OS. Pomocnych informacji dostarczyć może również katalog SYSPARMS, zawierający definicje parametrów dla procedury.

[Powrót](#page-9-0) do pytań

### **Wyzwalacze**

#### 1. **Czym jest wyzwalacz?**

Wyzwalacz jest zbiorem czynności uruchamianych automatycznie, gdy dla określonej tabeli lub fizycznego zbioru bazy danych wykonana zostanie określona zmiana lub operacja odczytu. Więcej informacji zawiera temat Triggering automatic events in your database.

Wyzwalaczy SQL można używać od wersji V5R1. Instrukcja SQL CREATE TRIGGER umożliwia systemowi zarządzania bazą danych aktywne sterowanie, monitorowanie oraz zarządzanie grupą tabel podczas wykonywania operacji wstawiania, aktualizacji oraz usuwania danych. Instrukcja określona w wyzwalaczu SQL jest uruchamiana za każdym razem, gdy wykonywana jest operacja SQL wstawiania, aktualizowania lub usuwania. Aby wykonać dodatkowe przetwarzanie podczas działania wyzwalacza, wyzwalacz SQL może wywołać procedury zapisane w bazie lub funkcje zdefiniowane przez użytkownika. Więcej informacji zawiera sekcja SQL triggers.

[Powrót](#page-9-0) do pytań

#### 2. **Dlaczego po aktualizacji systemu operacyjnego i5/OS program wyzwalany nie działa?**

Mogła zmienić się pozycja rekordu. W kilku ostatnich wersjach systemu pozycja nie była zmieniana. Pozycja została zmieniona dla wersji V5R1 i może zmieniać się dla wersji późniejszych. Najprostszym rozwiązaniem jest napisanie wyzwalacza w taki sposób, aby korzystał z pozycji i długości przekazywanej w buforze wyzwalacza. Opis wszystkich pól buforu wyzwalacza zawiera sekcja Trigger buffer field descriptions.

[Powrót](#page-9-0) do pytań

#### 3. **Czy wyzwalacz SQL ma dostęp do bufora wyzwalacza?** |

Treść wyzwalacza SQL może odnosić się do pól w obrazach rekordów przed modyfikacją i po modyfikacji, które

są zapisane w buforze wyzwalacza, za pomocą klauzul REFERENCING NEW ROW i REFERENCING OLD

ROW. Jednak bezpośrednie odniesienia programu wyzwalanego SQL do bufora wyzwalacza i do innych informacji

w buforze nie są możliwe. Na przykład czas uruchomienia wyzwalacza i zdarzenie wyzwalające nie są dostępne dla wyzwalacza SQL.

[Powrót](#page-9-0) do pytań |

### **Przykład: wyszukiwanie zapytań, które uzyskały dostęp do określonego zbioru**

W niniejszym przykładzie przedstawiono sposób wyszukiwania zapytań, które uzyskały dostęp do określonego zbioru.

**Uwaga:** Korzystając z przykładów kodu, użytkownik wyraża zgodę na warunki zapisane w sekcji ["Licencja](#page-17-0) na kod oraz [Informacje](#page-17-0) dotyczące kodu" na stronie 12.

GETQRY

| | | | |

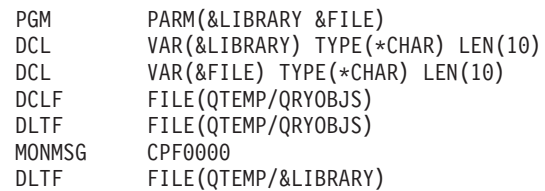

```
MONMSG CPF0000
CRTSRCPF FILE(QTEMP/&LIBRARY)
DSPOBJD OBJ(&LIBRARY/*ALL) OBJTYPE(*QRYDFN) +
                        DETAIL(*FULL) OUTPUT(*OUTFILE) +
                         OUTFILE(QTEMP/QRYOBJS)
 BEGIN: RCVF /* GET QUERY NAME AND LIBRARY NAME */
                /* IF END OF FILE REACHED, EXIT LOOP */
           MONMSG CPF0864 EXEC(GOTO EOF)
RTVQMQRY QMQRY(&OLDBNM/&ODOBNM) +
                                SRCFILE(QTEMP/&LIBRARY) ALWQRYDFN(*ONLY)
        GOTO CMDLBL(BEGIN)
EOF: FNDSTRPDM STRING(&FILE) FILE(QTEMP/&LIBRARY)
MBR(*ALL) OPTION(*NONE) PRTMBRLIST(*YES)
           ENDPGM
```
**Uwaga:** Aby utworzyć zbiór wyjściowy QTEMP, użyj komendy Wyświetlenie opisu obiektu (Display Object Description - DSPOBJD). W menedżerze PDM (programming development manager) naciśnij CMD18, aby zmienić ustawienia standardowe oraz zmień opcję Compile in Batch (Kompilacja w trybie wsadowym) na N (Nie). Skompiluj GETQRY. Następnie zmień z powrotem opcję kompilacji na Y (Tak).

**GETORYPRM** 

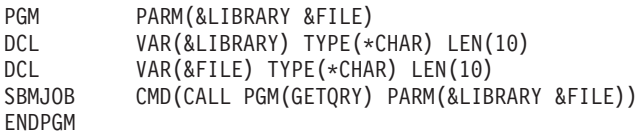

Skompiluj program GETQRYPRM.

### **Przykład: wybieranie rekordów na podstawie bieżącej daty**

W niniejszym przykładzie przedstawiono sposób wybierania rekordów na podstawie bieżącej daty w polu liczbowym lub znakowym.

**Uwaga:** Korzystając z przykładów kodu, użytkownik wyraża zgodę na warunki zapisane w sekcji ["Licencja](#page-17-0) na kod oraz [Informacje](#page-17-0) dotyczące kodu" na stronie 12.

```
Create Table TestDate (
 PKCol Int Primary Key,
 DecDate Decimal (9,0),
 CharDate Char( 8 ) )
```
Insert Into TestDate Values ( 1, 20010711, '20010711' )

Należy użyć instrukcji SQL do porównania pól liczbowych:

```
Select *
  From TestDate
 Where DecDate =
        100 * ( 100 * Year( CurDate() ) + Month( CurDate() ) ) +
       Day( CurDate() )
```
Używając wyrażenia Cast (rzutowanie), można dokonać konwersji liczby 8-cyfrowej do wartości znakowej, jak to przedstawiono poniżej:

```
Select *
 From TestDate
 Where CharDate = Cast(
       100 * (100 * Year(CurDate()) + Month(CurDate()) ) +Day( CurDate() ) As Char( 8 ) )
```
Należy zachować ostrożność podczas dokonywania konwersji za pomocą instrukcji Cast wartości zwracanej przez funkcję Month() lub Day() do wartości typu znakowego. Jeśli wartości mniejsze od 10 nie zostaną jawnie obsłużone, w wartości zwracanej jako wynik mogą pojawić się spacje zamiast wartości zerowych.

### <span id="page-17-0"></span>**Monitorowanie błędów w zbiorach bazy danych**

Podczas przetwarzania zbiorów bazy danych należy monitorować komunikaty o błędach, aby jak najszybciej naprawić ewentualne błędy.

Kiedy wykryte zostaną warunki błędu, może wystąpić jedno lub kilka z następujących zdarzeń:

- v Komunikaty mogą być wysyłane do kolejki komunikatów programu, który przetwarza zbiór.
- v Komunikat z zapytaniem może być wysłany do kolejki komunikatów operatora systemu.
- v Błędy zbioru i informacje diagnostyczne mogą się pojawić w programie jako kody powrotu i informacje o statusie w obszarze informacji zwrotnej zbioru.

#### **Pojęcia pokrewne**

Monitorowanie błędów dotyczących zbiorów baz danych w programie

### **Licencja na kod oraz Informacje dotyczące kodu**

IBM udziela niewyłącznej licencji na prawa autorskie, stosowanej przy używaniu wszelkich przykładowych kodów programów, na podstawie których można wygenerować podobne funkcje dostosowane do indywidualnych wymagań.

Z ZASTRZEŻENIEM GWARANCJI WYNIKAJĄCYCH Z BEZWZGLĘDNIE OBOWIĄZUJĄCYCH PRZEPISÓW PRAWA, IBM, PROGRAMIŚCI ANI DOSTAWCY IBM NIE UDZIELAJĄ NA NINIEJSZY PROGRAM ANI W ZAKRESIE EWENTUALNEGO WSPARCIA TECHNICZNEGO ŻADNYCH GWARANCJI, W TYM TAKŻE RĘKOJMI, NIE USTALAJĄ ŻADNYCH WARUNKÓW, WYRAŹNYCH CZY DOMNIEMANYCH, A W SZCZEGÓLNOŚCI DOMNIEMANYCH GWARANCJI CZY WARUNKÓW PRZYDATNOŚCI HANDLOWEJ, PRZYDATNOŚCI DO OKREŚLONEGO CZY NIENARUSZANIA PRAW STRON TRZECICH.

W ŻADNYCH OKOLICZNOŚCIACH IBM, ANI TEŻ PROGRAMIŚCI CZY DOSTAWCY PROGRAMÓW IBM, NIE PONOSZĄ ODPOWIEDZIALNOŚCI ZA PONIŻSZE SZKODY, NAWET JEŚLI ZOSTALI POINFORMOWANI O MOŻLIWOŚCI ICH WYSTĄPIENIA:

- 1. UTRATA LUB USZKODZENIE DANYCH;
- 2. SZKODY BEZPOŚREDNIE, SZCZEGÓLNE, UBOCZNE, POŚREDNIE ORAZ SZKODY, KTÓRYCH NIE MOŻNA BYŁO PRZEWIDZIEĆ PRZY ZAWIERANIU UMOWY, ANI TEŻ
- 3. UTRATA ZYSKÓW, KONTAKTÓW HANDLOWYCH, PRZYCHODÓW, REPUTACJI (GOODWILL) LUB PRZEWIDYWANYCH OSZCZĘDNOŚCI.

USTAWODAWSTWA NIEKTÓRYCH KRAJÓW NIE DOPUSZCZAJĄ WYŁĄCZENIA CZY OGRANICZENIA ODPOWIEDZIALNOŚCI ZA SZKODY BEZPOŚREDNIE, UBOCZNE LUB SZKODY, KTÓRYCH NIE MOŻNA BYŁO PRZEWIDZIEĆ PRZY ZAWIERANIU UMOWY, W ZWIĄZKU Z CZYM W ODNIESIENIU DO NIEKTÓRYCH KLIENTÓW POWYŻSZE WYŁĄCZENIE LUB OGRANICZENIE (TAK W CAŁOŚCI JAK I W CZĘŚCI) MOŻE NIE MIEĆ ZASTOSOWANIA.

## <span id="page-18-0"></span>**Dodatek. Uwagi**

Niniejsza publikacja została przygotowana z myślą o produktach i usługach oferowanych w Stanach Zjednoczonych.

IBM może nie oferować w innych krajach produktów, usług lub opcji, omawianych w tej publikacji. Informacje o produktach i usługach dostępnych w danym kraju można uzyskać od lokalnego przedstawiciela IBM. Odwołanie do produktu, programu lub usługi IBM nie oznacza, że można użyć wyłącznie tego produktu, programu lub usługi. Zamiast nich można zastosować ich odpowiednik funkcjonalny pod warunkiem, że nie narusza to praw własności intelektualnej IBM. Jednakże cała odpowiedzialność za ocenę przydatności i sprawdzenie działania produktu, programu lub usługi pochodzących od producenta innego niż IBM spoczywa na użytkowniku.

IBM może posiadać patenty lub złożone wnioski patentowe na towary i usługi, o których mowa w niniejszej publikacji. Przedstawienie niniejszej publikacji nie daje żadnych uprawnień licencyjnych do tychże patentów. Pisemne zapytania w sprawie licencji można przesyłać na adres:

IBM Director of Licensing IBM Corporation North Castle Drive Armonk, NY 10504-1785 USA

Zapytania w sprawie licencji na informacje dotyczące zestawów znaków dwubajtowych (DBCS) należy kierować do lokalnych działów własności intelektualnej IBM (IBM Intellectual Property Department) lub zgłaszać na piśmie pod adresem:

IBM World Trade Asia Corporation Licensing 2-31 Roppongi 3-chome, Minato-ku Tokio 106-0032, Japonia

Poniższy akapit nie obowiązuje w Wielkiej Brytanii, a także w innych krajach, w których jego treść pozostaje w **sprzeczności z przepisami prawa miejscowego:** INTERNATIONAL BUSINESS MACHINES CORPORATION DOSTARCZA TĘ PUBLIKACJĘ W STANIE, W JAKIM SIĘ ZNAJDUJE "AS IS" BEZ UDZIELANIA JAKICHKOLWIEK GWARANCJI (W TYM TAKŻE RĘKOJMI), WYRAŹNYCH LUB DOMNIEMANYCH, A W SZCZEGÓLNOŚCI DOMNIEMANYCH GWARANCJI PRZYDATNOŚCI HANDLOWEJ, PRZYDATNOŚCI DO OKREŚLONEGO CELU ORAZ GWARANCJI, ŻE PUBLIKACJA NIE NARUSZA PRAW STRON TRZECICH. Ustawodawstwa niektórych krajów nie dopuszczają zastrzeżeń dotyczących gwarancji wyraźnych lub domniemanych w odniesieniu do pewnych transakcji; w takiej sytuacji powyższe zdanie nie ma zastosowania.

Informacje zawarte w niniejszej publikacji mogą zawierać nieścisłości techniczne lub błędy drukarskie. Informacje te są okresowo aktualizowane, a zmiany te zostaną uwzględnione w kolejnych wydaniach tej publikacji. IBM zastrzega sobie prawo do wprowadzania ulepszeń i/lub zmian w produktach i/lub programach opisanych w tej publikacji w dowolnym czasie, bez wcześniejszego powiadomienia.

Wszelkie wzmianki w tej publikacji na temat stron internetowych innych firm zostały wprowadzone wyłącznie dla wygody użytkowników i w żadnym wypadku nie stanowią zachęty do ich odwiedzania. Materiały dostępne na tych stronach nie są częścią materiałów opracowanych dla tego produktu IBM, a użytkownik korzysta z nich na własną odpowiedzialność.

IBM ma prawo do korzystania i rozpowszechniania informacji przysłanych przez użytkownika w dowolny sposób, jaki uzna za właściwy, bez żadnych zobowiązań wobec ich autora.

Licencjobiorcy tego programu, którzy chcieliby uzyskać informacje na temat programu w celu: (i) wdrożenia wymiany informacji między niezależnie utworzonymi programami i innymi programami (łącznie z tym opisywanym) oraz (ii) wspólnego wykorzystywania wymienianych informacji, powinni skontaktować się z:

IBM Corporation Software Interoperability Coordinator, Department YBWA 3605 Highway 52 N Rochester, MN 55901 USA

Informacje takie mogą być udostępnione, o ile spełnione zostaną odpowiednie warunki, w tym, w niektórych przypadkach, uiszczenie odpowiedniej opłaty.

Licencjonowany program opisany w niniejszym dokumencie oraz wszystkie inne licencjonowane materiały dostępne dla tego programu są dostarczane przez IBM na warunkach określonych w Umowie IBM z Klientem, Międzynarodowej Umowie Licencyjnej IBM na Program, Umowie Licencyjnej IBM na Kod Maszynowy lub w innych podobnych umowach zawartych między IBM i użytkownikami.

Wszelkie dane dotyczące wydajności zostały zebrane w kontrolowanym środowisku. W związku z tym rezultaty uzyskane w innych środowiskach operacyjnych mogą się znacząco różnić. Niektóre pomiary mogły być dokonywane na systemach będących w fazie rozwoju i nie ma gwarancji, że pomiary te wykonane na ogólnie dostępnych systemach dadzą takie same wyniki. Niektóre z pomiarów mogły być estymowane przez ekstrapolację. Rzeczywiste wyniki mogą być inne. Użytkownicy powinni we własnym zakresie sprawdzić odpowiednie dane dla ich środowiska.

Informacje dotyczące produktów firm innych niż IBM pochodzą od dostawców tych produktów, z opublikowanych przez nich zapowiedzi lub innych powszechnie dostępnych źródeł. Firma IBM nie testowała tych produktów i nie może potwierdzić dokładności pomiarów wydajności, kompatybilności ani żadnych innych danych związanych z tymi produktami. Pytania dotyczące możliwości produktów firm innych niż IBM należy kierować do dostawców tych produktów.

Wszelkie stwierdzenia dotyczące przyszłych kierunków rozwoju i zamierzeń IBM mogą zostać zmienione lub wycofane bez powiadomienia.

Niniejsza informacja służy jedynie do celów planowania. Informacja ta podlega zmianom do chwili, gdy produkty, których ona dotyczy, staną się dostępne.

Publikacja ta zawiera przykładowe dane i raporty używane w codziennych operacjach działalności gospodarczej. W celu kompleksowego ich zilustrowania, podane przykłady zawierają nazwiska osób prywatnych, nazwy przedsiębiorstw oraz nazwy produktów. Wszystkie te nazwy/nazwiska są fikcyjne i jakiekolwiek podobieństwo do istniejących nazw/nazwisk i adresów jest całkowicie przypadkowe.

#### LICENCJA W ZAKRESIE PRAW AUTORSKICH:

Niniejsza publikacja zawiera przykładowe aplikacje w kodzie źródłowym, ilustrujące techniki programowania w różnych systemach operacyjnych. Użytkownik może kopiować, modyfikować i dystrybuować te programy przykładowe w dowolnej formie bez uiszczania opłat na rzecz IBM, w celu projektowania, używania, sprzedaży lub dystrybucji aplikacji zgodnych z aplikacyjnym interfejsem programowym dla tego systemu operacyjnego, dla którego napisane zostały programy przykładowe. Programy przykładowe nie zostały gruntownie przetestowane. IBM nie może zatem gwarantować ani sugerować niezawodności, użyteczności i funkcjonalności tych programów.

Każda kopia programu przykładowego lub jakikolwiek jego fragment, jak też jakiekolwiek prace pochodne muszą zawierać następujące uwagi dotyczące praw autorskich:

© (nazwa przedsiębiorstwa użytkownika, rok). Fragmenty tego kodu pochodzą z programów przykładowych IBM Corp. © Copyright IBM Corp. (wpisać rok lub lata). Wszelkie prawa zastrzeżone.

<span id="page-20-0"></span>W przypadku przeglądania niniejszych informacji w formie elektronicznej, zdjęcia i kolorowe ilustracje mogą nie być wyświetlane.

### **Informacje dotyczące interfejsu programistycznego**

Niniejsza publikacja na temat rozwiązywania problemów z bazą danych opisuje planowane interfejsy programistyczne, pozwalające na pisanie programów umożliwiających korzystanie z usług systemu operacyjnego IBM i5/OS.

### **Znaki towarowe**

Następujące nazwy są znakami towarowymi International Business Machines Corporation w Stanach Zjednoczonych i/lub w innych krajach:

DB2 DB2 Universal Database i5/OS IBM IBM (logo) iSeries System i z/OS

Adobe, logo Adobe, PostScript oraz logo PostScript są zastrzeżonymi znakami towarowymi lub znakami towarowymi firmy Adobe Systems Incorporated w Stanach Zjednoczonych i/lub w innych krajach.

Linux jest zastrzeżonym znakiem towarowym Linusa Torvaldsa w Stanach Zjednoczonych i/lub w innych krajach.

Microsoft, Windows, Windows NT oraz logo Windows są znakami towarowymi Microsoft Corporation w Stanach Zjednoczonych i/lub w innych krajach.

UNIX jest zastrzeżonym znakiem towarowym Open Group w Stanach Zjednoczonych i w innych krajach.

Nazwy innych przedsiębiorstw, produktów i usług mogą być znakami towarowymi lub znakami usług innych podmiotów.

## **Warunki**

Zezwolenie na korzystanie z tych publikacji jest przyznawane na poniższych warunkach.

**Użytek osobisty:** Użytkownik ma prawo kopiować te publikacje do własnego, niekomercyjnego użytku pod warunkiem zachowania wszelkich uwag dotyczących praw własności. Użytkownik nie ma prawa dystrybuować ani wyświetlać tych publikacji czy ich części, ani też wykonywać na ich podstawie prac pochodnych bez wyraźnej zgody IBM.

**Użytek służbowy:** Użytkownik ma prawo kopiować te publikacje, dystrybuować je i wyświetlać wyłącznie w ramach przedsiębiorstwa Użytkownika pod warunkiem zachowania wszelkich uwag dotyczących praw własności. Użytkownik nie ma prawa wykonywać na podstawie tych publikacji ani ich fragmentów prac pochodnych, kopiować ich, dystrybuować ani wyświetlać poza przedsiębiorstwem Użytkownika bez wyraźnej zgody IBM.

Z wyjątkiem zezwoleń wyraźnie udzielonych w niniejszym dokumencie, nie udziela się jakichkolwiek innych zezwoleń, licencji ani praw, wyraźnych czy domniemanych, odnoszących się do tych publikacji czy jakichkolwiek informacji, danych, oprogramowania lub innej własności intelektualnej, o których mowa w niniejszym dokumencie.

IBM zastrzega sobie prawo do anulowania zezwolenia przyznanego w niniejszym dokumencie w każdej sytuacji, gdy, według uznania IBM, korzystanie z tych publikacji jest szkodliwe dla IBM lub jeśli IBM uzna, że warunki niniejszego dokumentu nie są przestrzegane.

Użytkownik ma prawo pobierać, eksportować lub reeksportować niniejsze informacje pod warunkiem zachowania bezwzględnej i pełnej zgodności z obowiązującym prawem i przepisami, w tym ze wszelkimi prawami i przepisami eksportowymi Stanów Zjednoczonych.

IBM NIE UDZIELA JAKICHKOLWIEK GWARANCJI, W TYM TAKŻE RĘKOJMI, DOTYCZĄCYCH TREŚCI TYCH PUBLIKACJI. PUBLIKACJE TE SĄ DOSTARCZANE W STANIE, W JAKIM SIĘ ZNAJDUJĄ (″AS IS″) BEZ UDZIELANIA JAKICHKOLWIEK GWARANCJI, W TYM TAKŻE RĘKOJMI, WYRAŹNYCH CZY DOMNIEMANYCH, A W SZCZEGÓLNOŚCI DOMNIEMANYCH GWARANCJI PRZYDATNOŚCI HANDLOWEJ, PRZYDATNOŚCI DO OKREŚLONEGO CELU ORAZ NIENARUSZANIA PRAW STRON TRZECICH.

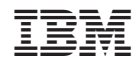

Drukowane w USA